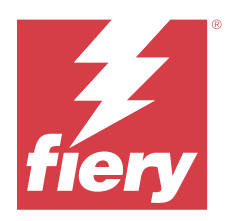

# EFI ColorGuard の使用上の注意

本書には、EFI ColorGuard のリリースに関する重要な情報が記載されています。すべてのユーザーにこの情報 を提供してください。

EFI IQ クラウドアプリケーション (iq.efi.com) スイートのアプリケーションである EFI ColorGuard では、特 定のシステムを検証する時間にオペレーターに対して自動的にプロンプトを表示するカラー検証スケジュー ルを作成します。オペレーターはカラーをすばやく簡単に確認でき、結果はプロダクションマネージャーがレ ビューできるように自動的にアップロードされます。Fiery Driven デバイスが一貫したカラー品質を提供でき るように、個々の検証の詳細、複数のデバイスの比較、検証の経時的な傾向を確認できます。また、EFI ColorGuard では、オンデマンドの再キャリブレーションやスケジュールされた再キャリブレーションを行う と、失敗と判定された結果が成功に変わることもあります。

EFI ColorGuard は、以下のように構成されています。

- **•** <https://iq.efi.com/colorguard/>の EFI ColorGuard クラウドアプリケーション
- **•** EFI ColorGuard デスクトップアプリケーション

**メモ:**EFI ColorGuardWeb サイトは定期的にアップデートされます。このリリースノートでは、EFI ColorGuard のすべてのリリースが取り上げられています。

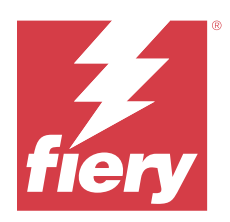

# EFI ColorGuard 2023 年 5 月リリース

# システム 要件

EFI ColorGuard は、<https://iq.efi.com/colorguard/>にあるクラウドアプリケーションと EFI ColorGuard デスクトッ プアプリケーションで構成されています。

<https://iq.efi.com/colorguard/>の ColorGuard クラウドアプリケーションは、以下のブラウザーをサポートしていま す。

- **•** Google Chrome
- **•** Microsoft Edge
- **•** Mozilla Firefox
- **•** Safari 11 以降

ColorGuard デスクトップアプリケーションは、以下の 64 ビットオペレーティングシステムをサポートしてい ます。

- **•** macOS 10.13 以降
- Microsoft Windows 7, 8.1, 10, 11

# このリリースの新機能

#### EFI ColorGuard

- **•** 管理者権限またはサポート権限を持つユーザーの場合はスケジュールの一時停止および再開をサポートし ます。
- **•** IQ‑501 デバイスを搭載した Konica Minolta プリンターの場合は G7 Verifier パッチセットをサポートしま す。

#### Fiery Verify

- **•** 校正出力(ISO 12647-7:2013)の単一ページラベル Wedge および ISO 12647-7 校正出力「Media Wedge の許容値セットをサポートします。単一ページラベルでは、最大 CMYK 値が除外されます。
- **•** Fiery XF または Fiery proServer では以前に測定したサンプルの再測定をサポートします。

### 修正された問題

### EFI ColorGuard web アプリケーション

#### 複数の許容値セットの保存

同じ名前でも、後ろにスペースを入れれば複数の許容値セットを保存できていました。

#### 現在の日付データが表示されなかった

履歴およびトレンドに現在の日付を含むカスタム日付範囲を入力すると、現在の日付の検証状況および結果デ ータが表示されていませんでした。

# EFI ColorGuard デスクトップアプリケーション

#### ColorGuard デスクトップアプリケーションのオンラインヘルプ

ColorGuard デスクトップアプリケーションで、ヘルプをクリックすると、リンク先が正しくないエラーが表示 されました。

#### 検証スケジュールを実行できない

EFI ColorGuard デスクトップアプリケーションで、カスタムリファレンスとパッチセットを使用して検証スケ ジュールを実行すると、アプリケーションが予期せずに終了しました。

#### 履歴がアップデートされない

2 つの異なるマシンで EFI ColorGuard デスクトップアプリケーションにログインしてスケジュールを実行す ると、両方のマシンで同時に履歴がアップデートされませんでした。

#### ColorGuard デスクトップアプリケーションが予期せずに開いた

EFI ColorGuard デスクトップアプリケーションで、プロンプトを表示せずに開いてしまうことがありました。

#### 検証が 2 回行われた

IQ‑501 デバイスを搭載した Konica Minolta プリンターの一部で、検証が成功した後でも再度検証スケジュール のスキャンを開始していました。

#### Fiery Verify

#### 許容値セットの複製と編集ができない

Fogra PSD 2018 並列の許容値セットを複製および編集しようとすると、Fiery Verify が応答を停止していまし た。

#### 許容値セットのエントリがブランクで表示されていた

以下の場合には最初の許容値セットのエントリが許容値セットのリストにブランクで表示されていました。

- **•** 許容値セットエディターでカスタム許容値セットを削除した場合
- **•** 許容値セットエディターでカスタム許容値セットを追加した場合

### 既知の問題

# EFI ColorGuard web アプリケーション

#### ILS スケジュールを実行できない

EFI ColorGuard の web アプリケーション v1.5.5 以前で ILS スケジュールを作成すると、EFI ColorGuard デスク トップアプリケーション v1.5.6 ではスケジュール状況が保留と表示されますが、実行されません。

回避策として、以前に作成した ILS スケジュールについて検証要求をクリックするか、新しいスケジュールを 作成します。

#### FACI 使用時にスケジュールが削除されない

Fiery server が FACI(Fiery Advanced Controller Interface)を使用している場合、スケジュールは、スケジュール ウィンドウから削除しても元に戻ってしまいます。ただし、web ページをリフレッシュすると、スケジュール は完全に削除されます。

#### 平均 �E 検証トレンドがブランクで表示される

履歴およびトレンドで日付範囲を選択すると、平均 XE 検証トレンドのデータが表示されません。

#### デバイス名の表示遅延

スケジュール作成を選択すると、検証スケジュールオプションとキャリブレーションスケジュールオプション でデバイス名の表示に時間がかかります。

#### 検証結果に円グラフが表示されない

履歴およびトレンドで日付範囲を変更したり、ページをリフレッシュしたりすると、検証結果に円グラフが表 示されません。

#### EFI ColorGuard デスクトップアプリケーション

#### 複数の Fiery Verify ウィンドウが開く

履歴 – 過去 30 日間ページでは、複数の Fiery Verify 結果ウィンドウを開くことができるようになっています。

#### Mac コンピューターのエラーメッセージ

Mac コンピューターでは、2 バイト文字のユーザー名で EFI ColorGuard デスクトップアプリケーションにサイ ンインすると、エラーメッセージが表示されます。

#### エラージョブのスケジュール名が表示されない

EFI ColorGuard web アプリケーションで ILS ワークフローのスケジュールを作成すると、指定した時刻に EFI ColorGuard デスクトップアプリケーションでスケジュールがトリガーされます。ジョブがエラー状況に移動 し、EFI ColorGuard web アプリケーションでスケジュールを削除して EFI ColorGuard デスクトップアプリケー ションを開くと、エラージョブのスケジュール名が表示されません。

#### 検証プリセットが複製される

EFI ColorGuard デスクトップアプリケーションにサインインして Fiery Color Profiler Suite から Fiery Verify を 開くと、Windows コンピューターでは G7 グレースケール検証プリセットが、Mac コンピューターではすべて の検証プリセットが複製されます。

#### 無効なジョブのプロパティプリセット設定により、間違ったエラーメッセージが表示される

EFI ColorGuard クラウドアプリケーションで自動検証を選択してスケジュールを作成しており、スケジュール に特定のジョブのプロパティプリセット設定が含まれている場合、自動検証中にインライン測定デバイスへの 接続に失敗したというメッセージが EFI ColorGuard デスクトップアプリケーションに表示されることがあり ます。このメッセージは正しくありません。

メッセージは、インライン測定デバイスに現在のジョブプロパティのプリセット設定との互換性がないと表示 する必要があります。

#### Fiery Verify

#### 表示言語が正しくない

オペレーティングシステムのローカル言語を変更した後に、スタンドアロンのアプリケーションで、または Fiery Color Profiler Suite から Fiery Verify を開くと、Fiery Verify がデフォルトの英語で表示されてしまいます。 これを回避するには、EFI ColorGuard デスクトップアプリケーションを開いた後で、スタンドアロンのアプリ ケーションで、または Fiery Color Profiler Suite から Fiery Verify を開きます。

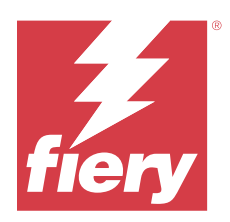

# EFI ColorGuard 2022 年 11 月リリース

# システム 要件

EFI ColorGuard は、<https://iq.efi.com/colorguard/>にあるクラウドアプリケーションと EFI ColorGuard デスクトッ プアプリケーションで構成されています。

<https://iq.efi.com/colorguard/>の ColorGuard クラウドアプリケーションは、以下のブラウザーをサポートしていま す。

- **•** Google Chrome
- **•** Microsoft Edge
- **•** Mozilla Firefox
- **•** Safari 11 以降

ColorGuard デスクトップアプリケーションは、以下の 64 ビットオペレーティングシステムをサポートしてい ます。

- **•** macOS 10.13 以降
- **•** Microsoft Windows 7、8.1、10、11

# このリリースの新機能

EFI ColorGuard

- **•** Fogra PSD および G7 許容値セット等の EFI ColorGuard の web アプリケーションでの許容値設定の複製を サポート。
- **•** EFI ColorGuard の web アプリケーションの G7 および Fogra PSD 許容値設定の制限付き編集機能をサポー ト。これまで、これらの許容値設定は編集できませんでした。
- **•** EFI ColorGuard の web アプリケーションの情報を表示アイコンをクリックすると、許容値設定の詳細表示 をサポート。
- **•** 検証プリセットの新規作成オプションには、有効なカラー参照とパッチセットのみが表示されるようにな ります。
- **•** macOS 13 をサポート。

Fiery Verify

- **•** カスタム許容値設定の削除をサポート。
- **•** Fiery Verify での G7 および Fogra PSD 許容値設定の制限付き編集機能をサポート。これまで、これらの許 容値設定は編集できませんでした。

© 2023 Fiery, LLC. 2023 年 6 月 6 日

# 修正された問題

# EFI ColorGuard デスクトップアプリケーション

#### Windows コンピューターで 2 バイト文字のユーザー名を使用する

Windows コンピューターでは、2 バイトのユーザー名で EFI ColorGuard デスクトップアプリケーションにサイ ンインし、履歴 – 過去 30 日間にある任意のワークフローの結果表示をクリックすると、エラーメッセージが 表示されていました。

#### EFI ES-3000 および X-Rite i1iO3 がリストになかった

キャリブレーションの Fiery Verify 結果ウィンドウから Fiery Calibrator を開くと、計器リストに EFI ES-3000 お よび X-Rite i1iO3 が表示されていませんでした。ただし、キャリブレーションスケジュールまたは EFI ColorGuard の web アプリケーションから Fiery Calibrator を開くと、両方の計器が計器リストに表示されてい ました。

#### スケジュールを実行できなかった

自動的にインライン測定器で検証するオプションを有効にして、EFI ColorGuard の web アプリケーションで未 サポートパッチセットおよび G7 ターゲット許容範囲セットを使用してカスタム検証プリセットを作成し、 EFI ColorGuard デスクトップアプリケーションでスケジュールを実行すると、エラーが発生していました。

#### 検証ワークフローが実施されていなかった

Mac コンピューターでは、2 バイト文字のユーザー名でサインインし、検証ワークフローで検証をクリックす ると、エラーメッセージが表示されていました。

#### 履歴 – 過去 30 日間での時間遅延

EFI ColorGuard の web アプリケーションでスケジュールの即時要求オプションを選択し、EFI ColorGuard デス クトップアプリケーションで同じスケジュールを実行すると、EFI ColorGuard デスクトップアプリケーション の履歴 – 過去 30 日間では時間の遅延が発生していました。ただし、サインアウトしてサインインし直すと、 スケジュールがアップデートされていました。

#### 既知の問題

### EFI ColorGuard web アプリケーション

#### FACI 使用時にスケジュールが削除されない

Fiery server が FACI(Fiery Advanced Controller Interface)を使用している場合、スケジュールは、スケジュール ウィンドウから削除しても元に戻ってしまいます。ただし、web ページをリフレッシュすると、スケジュール は完全に削除されます。

#### 平均 �E 検証トレンドがブランクで表示される

履歴およびトレンドで日付範囲を選択すると、平均 XE 検証トレンドのデータが表示されません。

#### デバイス名の表示遅延

スケジュール作成を選択すると、検証スケジュールオプションとキャリブレーションスケジュールオプション でデバイス名の表示に時間がかかります。

#### 検証結果に円グラフが表示されない

履歴およびトレンドで日付範囲を変更したり、ページをリフレッシュしたりすると、検証結果に円グラフが表 示されません。

# EFI ColorGuard デスクトップアプリケーション

#### 複数の Fiery Verify ウィンドウが開く

履歴 – 過去 30 日間ページでは、複数の Fiery Verify 結果ウィンドウを開くことができるようになっています。

#### Mac コンピューターのエラーメッセージ

Mac コンピューターでは、2 バイト文字のユーザー名で EFI ColorGuard デスクトップアプリケーションにサイ ンインすると、エラーメッセージが表示されます。

#### エラージョブのスケジュール名が表示されない

EFI ColorGuard web アプリケーションで ILS ワークフローのスケジュールを作成すると、指定した時刻に EFI ColorGuard デスクトップアプリケーションでスケジュールがトリガーされます。ジョブがエラー状況に移動 し、EFI ColorGuard web アプリケーションでスケジュールを削除して EFI ColorGuard デスクトップアプリケー ションを開くと、エラージョブのスケジュール名が表示されません。

#### 検証プリセットが複製される

EFI ColorGuard デスクトップアプリケーションにサインインして Fiery Color Profiler Suite から Fiery Verify を 開くと、Windows コンピューターでは G7 グレースケール検証プリセットが、Mac コンピューターではすべて の検証プリセットが複製されます。

#### 無効なジョブのプロパティプリセット設定により、間違ったエラーメッセージが表示される

EFI ColorGuard クラウドアプリケーションで自動検証を選択してスケジュールを作成しており、スケジュール に特定のジョブのプロパティプリセット設定が含まれている場合、自動検証中にインライン測定デバイスへの 接続に失敗したというメッセージが EFI ColorGuard デスクトップアプリケーションに表示されることがあり ます。このメッセージは正しくありません。

メッセージは、インライン測定デバイスに現在のジョブプロパティのプリセット設定との互換性がないと表示 する必要があります。

# Fiery Verify

# 表示言語が正しくない

オペレーティングシステムのローカル言語を変更した後に、スタンドアロンのアプリケーションで、または Fiery Color Profiler Suite から Fiery Verify を開くと、Fiery Verify がデフォルトの英語で表示されてしまいます。 これを回避するには、EFI ColorGuard デスクトップアプリケーションを開いた後で、スタンドアロンのアプリ ケーションで、または Fiery Color Profiler Suite から Fiery Verify を開きます。

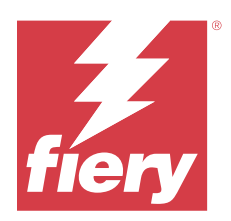

# EFI ColorGuard2022 年 8 月リリース

# システム 要件

EFI ColorGuard は、<https://iq.efi.com/colorguard/>にあるクラウドアプリケーションと EFI ColorGuard デスクトッ プアプリケーションで構成されています。

<https://iq.efi.com/colorguard/>の ColorGuard クラウドアプリケーションは、以下のブラウザーをサポートしていま す。

- **•** Google Chrome
- **•** Microsoft Edge
- **•** Mozilla Firefox
- **•** Safari 11 以降

ColorGuard デスクトップアプリケーションは、以下の 64 ビットオペレーティングシステムをサポートしてい ます。

- **•** macOS 10.13 以降
- **•** Microsoft Windows 7、8.1、10、11

修正された問題

# EFI ColorGuard デスクトップアプリケーション

# Windows コンピューターで 2 バイト文字のユーザー名を使用する

Windows コンピューターでは、2 バイト文字のユーザー名でログインすると EFI ColorGuard デスクトップアプ リケーションの応答がありません。

#### Fiery Verify ウィンドウが EFI ColorGuard ウィンドウの背後で開いていた

履歴 – 過去 30 日間で、複数のスケジュールの結果表示をクリックすると、最初の Fiery Verify 結果ウィンドウ は前面に表示されましたが、他の結果ウィンドウは EFI ColorGuard ウィンドウの背後で開いていました。

# Fiery Verify がブランクで開く

履歴 – 過去 30 日間で結果表示をダブルクリックすると、Fiery Verify がブランクで開いていました。

# EFI ColorGuard web アプリケーション

### カスタム許容値セットの複製ができない

検証プリセットウィンドウの許容値セットタブにあるカスタム許容値セットを複製できませんでした。

# Fiery Verify

#### G7 グレースケールおよび Fogra PSD 許容値セットで複製オプションが有効になった

許容値セットエディターウィンドウでは、すべての G7 グレースケールおよび Fogra PSD 許容値セットで複製 オプションが有効になりました。

# 既知の問題

### EFI ColorGuard web アプリケーション

#### FACI 使用時にスケジュールが削除されない

Fiery server が FACI(Fiery Advanced Controller Interface)を使用している場合、スケジュールは、スケジュール ウィンドウから削除しても元に戻ってしまいます。ただし、web ページをリフレッシュすると、スケジュール は完全に削除されます。

#### 平均 �E 検証トレンドがブランクで表示される

履歴およびトレンドで日付範囲を選択すると、平均 �E 検証トレンドのデータが表示されません。

#### デバイス名の表示遅延

スケジュール作成を選択すると、検証スケジュールオプションとキャリブレーションスケジュールオプション でデバイス名の表示に時間がかかります。

#### 検証結果に円グラフが表示されない

履歴およびトレンドで日付範囲を変更したり、ページをリフレッシュしたりすると、検証結果に円グラフが表 示されません。

# EFI ColorGuard デスクトップアプリケーション

# スケジュールを実行できなかった

自動的にインライン測定器で検証するオプションを有効にして、EFI ColorGuard の web アプリケーションで未 サポートパッチセットおよび G7 ターゲット許容範囲セットを使用してカスタム検証プリセットを作成し、 EFI ColorGuard デスクトップアプリケーションでスケジュールを実行すると、エラーが発生していました。

#### EFI ES-3000 および X-Rite i1iO3 がリストになかった

キャリブレーションの Fiery Verify 結果ウィンドウから Fiery Calibrator を開くと、計器リストに EFI ES-3000 お よび X-Rite i1iO3 が表示されていませんでした。ただし、キャリブレーションスケジュールまたは EFI ColorGuard の web アプリケーションから Fiery Calibrator を開くと、両方の計器が計器リストに表示されてい ました。

#### 複数の Fiery Verify ウィンドウが開く

履歴 – 過去 30 日間ページでは、複数の Fiery Verify 結果ウィンドウを開くことができるようになっています。

#### Mac コンピューターのエラーメッセージ

Mac コンピューターでは、2 バイト文字のユーザー名で EFI ColorGuard デスクトップアプリケーションにサイ ンインすると、エラーメッセージが表示されます。

#### Windows コンピューターで 2 バイト文字のユーザー名を使用する

Windows コンピューターでは、2 バイトのユーザー名で EFI ColorGuard デスクトップアプリケーションにサイ ンインし、履歴 – 過去 30 日間にある任意のワークフローの結果表示をクリックすると、エラーメッセージが 表示されていました。

#### エラージョブのスケジュール名が表示されない

EFI ColorGuard web アプリケーションで ILS ワークフローのスケジュールを作成すると、指定した時刻に EFI ColorGuard デスクトップアプリケーションでスケジュールがトリガーされます。ジョブがエラー状況に移動 し、EFI ColorGuard web アプリケーションでスケジュールを削除して EFI ColorGuard デスクトップアプリケー ションを開くと、エラージョブのスケジュール名が表示されません。

#### 履歴 – 過去 30 日間での時間遅延

EFI ColorGuard の web アプリケーションでスケジュールの即時要求オプションを選択し、EFI ColorGuard デス クトップアプリケーションで同じスケジュールを実行すると、EFI ColorGuard デスクトップアプリケーション の履歴 – 過去 30 日間では時間の遅延が発生していました。ただし、サインアウトしてサインインし直すと、 スケジュールがアップデートされていました。

#### 検証プリセットが複製される

EFI ColorGuard デスクトップアプリケーションにサインインして Fiery Color Profiler Suite から Fiery Verify を 開くと、Windows コンピューターでは G7 グレースケール検証プリセットが、Mac コンピューターではすべて の検証プリセットが複製されます。

#### 検証ワークフローが実施されていなかった

Mac コンピューターでは、2 バイト文字のユーザー名でサインインし、検証ワークフローで検証をクリックす ると、エラーメッセージが表示されていました。

#### 無効なジョブのプロパティプリセット設定により、間違ったエラーメッセージが表示される

EFI ColorGuard クラウドアプリケーションで自動検証を選択してスケジュールを作成しており、スケジュール に特定のジョブのプロパティプリセット設定が含まれている場合、自動検証中にインライン測定デバイスへの 接続に失敗したというメッセージが EFI ColorGuard デスクトップアプリケーションに表示されることがあり ます。このメッセージは正しくありません。

メッセージは、インライン測定デバイスに現在のジョブプロパティのプリセット設定との互換性がないと表示 する必要があります。

#### ウェブサイトへの EFI ColorGuard デスクトップの同期化

ColorGuardWeb サイトで変更が行われた場合、EFI ColorGuard デスクトップアプリケーションは同期化に 1 分 かかります。デスクトップアプリケーションを更新するには、Web サイトで変更を行った後 1 分お待ちくださ い。

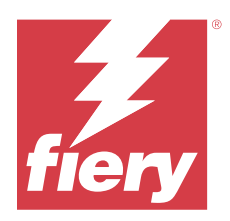

# EFI ColorGuard 2022 年 7 月リリース

# システム 要件

EFI ColorGuard は、<https://iq.efi.com/colorguard/>にあるクラウドアプリケーションと EFI ColorGuard デスクトッ プアプリケーションで構成されています。

<https://iq.efi.com/colorguard/>の ColorGuard クラウドアプリケーションは、以下のブラウザーをサポートしていま す。

- **•** Google Chrome
- **•** Microsoft Edge
- **•** Mozilla Firefox
- **•** Safari 11 以降

ColorGuard デスクトップアプリケーションは、以下の 64 ビットオペレーティングシステムをサポートしてい ます。

- **•** macOS 10.13 以降
- Microsoft Windows 7, 8.1, 10, 11

# このリリースの新機能

EFI ColorGuard

**•** EFI ColorGuardWeb アプリケーションのマルチテナントサインインをサポート。

# 修正された問題

# EFI ColorGuard デスクトップアプリケーション

# キャリブレーションワークフロー完了後のエラー

日本語版 Windows コンピューターでは、キャリブレーションワークフローの完了後にエラーが表示されるこ とがありました。

#### Fiery Verify が開かない

ベンチマーク検証スケジュールまたはキャリブレーションスケジュールの実行直後に結果表示をクリックす ると、Fiery Verify が開かず、エラーメッセージが表示されていました。

#### 選択した日付範囲のデータ不一致

EFI ColorGuardWeb アプリケーションと EFI ColorGuard デスクトップアプリケーションの選択した日付範囲 で表示される履歴データが一致していませんでした。

#### マウスポインターが使用中と表示されていました

Mac コンピューターの場合、EFI ColorGuard デスクトップアプリケーションでマウスポインターが使用中と表 示されていました。ただし、実行中のワークフローは継続できていました。

# 既知の問題

# EFI ColorGuard web アプリケーション

#### デバイス名の表示遅延

スケジュール作成を選択すると、検証スケジュールオプションとキャリブレーションスケジュールオプション でデバイス名の表示に時間がかかります。

#### 検証結果に円グラフが表示されない

履歴およびトレンドで日付範囲を変更したり、ページをリフレッシュしたりすると、検証結果に円グラフが表 示されません。

# EFI ColorGuard デスクトップアプリケーション

#### 検証が 2 回行われる

IQ‑501 ユニットを搭載した Konica Minolta プリンターの中には、検証が 2 回実施されるものがあります。

#### Fiery Verify がブランクで開く

履歴 – 過去 30 日間で結果表示をダブルクリックすると、Fiery Verify がブランクで開いていました。

#### エラージョブのスケジュール名が表示されない

EFI ColorGuard web アプリケーションで ILS ワークフローのスケジュールを作成すると、指定した時刻に EFI ColorGuard デスクトップアプリケーションでスケジュールがトリガーされます。ジョブがエラー状況に移動 し、EFI ColorGuard web アプリケーションでスケジュールを削除して EFI ColorGuard デスクトップアプリケー ションを開くと、エラージョブのスケジュール名が表示されません。

### 無効なジョブのプロパティプリセット設定により、間違ったエラーメッセージが表示される

EFI ColorGuard クラウドアプリケーションで自動検証を選択してスケジュールを作成しており、スケジュール に特定のジョブのプロパティプリセット設定が含まれている場合、自動検証中にインライン測定デバイスへの 接続に失敗したというメッセージが EFI ColorGuard デスクトップアプリケーションに表示されることがあり ます。このメッセージは正しくありません。

メッセージは、インライン測定デバイスに現在のジョブプロパティのプリセット設定との互換性がないと表示 する必要があります。

#### 変更が EFI ColorGuard にアップロードされない

Fiery Verify で作成または編集された検証プリセットと許容値セットは、EFI ColorGuard クラウドアプリケーシ ョンにアップロードされません。

### ウェブサイトへの EFI ColorGuard デスクトップの同期化

ColorGuardWeb サイトで変更が行われた場合、EFI ColorGuard デスクトップアプリケーションは同期化に 1 分 かかります。デスクトップアプリケーションを更新するには、Web サイトで変更を行った後 1 分お待ちくださ い。

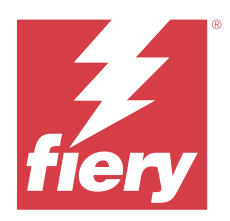

# EFI ColorGuard2022 年 6 月リリース

# システム 要件

EFI ColorGuard は、<https://iq.efi.com/colorguard/>にあるクラウドアプリケーションと EFI ColorGuard デスクトッ プアプリケーションで構成されています。

<https://iq.efi.com/colorguard/>の ColorGuard クラウドアプリケーションは、以下のブラウザーをサポートしていま す。

- **•** Google Chrome
- **•** Microsoft Edge
- **•** Mozilla Firefox
- **•** Safari 11 以降

ColorGuard デスクトップアプリケーションは、以下の 64 ビットオペレーティングシステムをサポートしてい ます。

- **•** macOS 10.13 以降
- **•** Microsoft Windows 7、8.1、10、11

# 修正された問題

# EFI ColorGuard web アプリケーション

#### 検証プリセットの重複

検証プリセットタブをクリックすると、デフォルトの検証プリセットのみではなく、重複する検証プリセット が表示されていました。

#### スケジュール作成があった場所が誤ってクリック可能となっている

スケジュール作成オプションが以前表示されていたところにカーソルを合わせると、ブランクの場所なのにク リック可能として表示されていました。

#### G7 許容値設定のコピーオプション

新しい検証プリセットを作成すると、G7 許容値設定のコピーオプションがサポートされました。

#### IQ-501 インライン測定デバイスのサポート

Konica Minolta プリンターが IQ‑501 インライン測定デバイスに接続されていない場合でも、自動的にインライ ン測定で検証するオプションが表示されました。

#### 一部のアイコンが破損している

EFI ColorGuard ダッシュボードでメニューをクリックすると、EFI Ink Assistant と Hogan のアイコンが破損し て表示されていました。

#### UI コンポーネントの配置エラー

サポートユーザーがスイッチアカウントオプションをクリックすると、一部の UI コンポーネントの位置が揃 っていませんでした。

#### 会社の切り替えオプションが EFI ColorGuard で使用できない

サポートユーザーは、一旦ログアウトしてからログインし直さなければ、EFI ColorGuard でアカウントを切り 替えることはできませんでした。

#### E メール通知のサブスクリプション解除リンク

検証状況メールの E メール通知のサブスクリプション解除リンクで、リンクが期限切れであるというメッセー ジが表示されていました。

#### E メール警告が送信されない

スケジュールされた検証に関する E メール警告が送信されませんでした。ただし、EFI ColorGuard リンクが EFI IQ ページに移動しなかった場合は、成功または失敗の検証 E メールが送信されました。

#### EFI ColorGuard デモで間違った詳細が表示される

EFI ColorGuard トライアルバージョンからサインアウトしてライブデモを試すをクリックすると、デモセッシ ョンにトライアルバージョンアカウントの実際のプリンター詳細が表示されました。また、期限切れのトライ アルライセンスで EFI ColorGuard からサインアウトしてライブデモを試すをクリックすると、デモセッション にライセンスの有効期限メッセージが表示されました。

# EFI ColorGuard デスクトップアプリケーション

#### ファイル記述子キーがアップデートされない

一部のプリンターの Japan Color Control Strip.it8 および IT8.7 – 5.it8 パッチセットでは、ファイル記述子キー がアップデートされませんでした。

#### 保留ウィンドウのロード時間

EFI ColorGuard にサインインすると、保留ウィンドウがロードされるまで数分かかることがありました。

#### 検証要求オプションが機能しない

検証スケジュールを作成した後に検証要求をクリックすると、スケジュールが EFI ColorGuard デスクトップア プリケーションに表示されませんでした。

#### 検証が 2 回行われる

IQ‑501 ユニットを搭載した Konica Minolta プリンターの中には、検証が 2 回実施されるものがあります。

#### 完了した検証要求が保留に表示される

完了した検証スケジュールが保留に表示されていました。ただし、EFI ColorGuard からサインアウトしてサイ ンインし直すと、完了した検証要求スケジュールが保留に表示されないようになりました。また、履歴 - 過去 30 日間で表示をクリックすると、Fiery Verify ウィンドウが EFI ColorGuard ウィンドウの下に表示されていま した。

#### 複数ワークフローの結果表示

履歴 - 過去 30 日間で、複数のワークフローの結果表示をクリックすると、EFI ColorGuard が突然、終了して しまいます。

#### 一部の測定デバイスが表示されない

Fiery Verify 検証結果ウィンドウでキャリブレートをクリックしても、一部の測定デバイスが Fiery Calibrator ウィンドウに表示されませんでした。

#### EFI ColorGuard ウィンドウが閉じられない

詳細アイコン(3つのドット)をクリックして閉じるをクリックすると、EFI ColorGuard デスクトップアプリ ケーションウィンドウが最小化されてしまい、閉じられませんでした。

#### 完了した検証スケジュールやキャリブレーションスケジュールが 保留に表示される

完了した検証スケジュールとキャリブレーションスケジュールが保留に表示され、履歴 - 過去 30 日間では完 了となっていましたが、時刻が間違っていました。ただし、EFI ColorGuard からサインアウトし、サインイン し直すと、履歴 - 過去 30 日間と保留のタブがアップデートされました。

#### Fiery Verify がブランクで表示される

履歴 - 過去 30 日間で、表示アイコンをクリックして Fiery Verify でスケジュールの状況と結果を確認すると、 Fiery Verify ウィンドウがブランクで表示されていました。

#### Fiery Verify

#### G7 グレースケールの検証プリセット

ページ測定用に G7 グレースケール検証プリセットを選択すると、Fiery Verify にエラーが表示されました。

#### Fiery Verify ウィンドウが ColorGuard ウィンドウの下に表示される

検証スケジュールが完了した後、結果表示をクリックすると、ColorGuard ウィンドウの下に Fiery Verify ウィ ンドウが表示されました。

### 色域外パッチ平均値が計算されない

Fiery Verify 検証結果ウィンドウで、検証印刷(ISO 12647‑8:2012)許容値設定の色域外パッチ平均値が計算さ れませんでした。

#### EFI ColorGuard にログインしていなくても Fiery Verify が開く

EFI ColorGuard にログインしていない場合でも Fiery Verify が起動していました

#### Fiery Verify での結果の表示遅延

履歴ウィンドウから Fiery Verify を開くと、結果がすぐに画面に表示されませんでした。

# 既知の問題

# EFI ColorGuard web アプリケーション

# デバイス名の表示遅延

スケジュール作成を選択すると、検証スケジュールオプションとキャリブレーションスケジュールオプション でデバイス名の表示に時間がかかります。

#### 検証結果に円グラフが表示されない

履歴およびトレンドで日付範囲を変更したり、ページをリフレッシュしたりすると、検証結果に円グラフが表 示されません。

# EFI ColorGuard デスクトップアプリケーション

#### Fiery Verify がブランクで開く

履歴 – 過去 30 日間で結果表示をダブルクリックすると、Fiery Verify がブランクで開いていました。

#### 検証スケジュールと履歴がアップデートされない

検証スケジュールと履歴 - 過去 30 日間は、EFI ColorGuard デスクトップアプリケーションでアップデートさ れないことがあります。ただし、一旦サインアウトしてサインインし直すと、詳細情報がアップデートされま す。

#### エラージョブのスケジュール名が表示されない

EFI ColorGuard web アプリケーションで ILS ワークフローのスケジュールを作成すると、指定した時刻に EFI ColorGuard デスクトップアプリケーションでスケジュールがトリガーされます。ジョブがエラー状況に移動 し、EFI ColorGuard web アプリケーションでスケジュールを削除して EFI ColorGuard デスクトップアプリケー ションを開くと、エラージョブのスケジュール名が表示されません。

#### 無効なジョブのプロパティプリセット設定により、間違ったエラーメッセージが表示される

EFI ColorGuard クラウドアプリケーションで自動検証を選択してスケジュールを作成しており、スケジュール に特定のジョブのプロパティプリセット設定が含まれている場合、自動検証中にインライン測定デバイスへの 接続に失敗したというメッセージが EFI ColorGuard デスクトップアプリケーションに表示されることがあり ます。このメッセージは正しくありません。

メッセージは、インライン測定デバイスに現在のジョブプロパティのプリセット設定との互換性がないと表示 する必要があります。

#### 変更が EFI ColorGuard にアップロードされない

Fiery Verify で作成または編集された検証プリセットと許容値セットは、EFI ColorGuard クラウドアプリケーシ ョンにアップロードされません。

#### ウェブサイトへの EFI ColorGuard デスクトップの同期化

ColorGuardWeb サイトで変更が行われた場合、EFI ColorGuard デスクトップアプリケーションは同期化に 1 分 かかります。デスクトップアプリケーションを更新するには、Web サイトで変更を行った後 1 分お待ちくださ い。

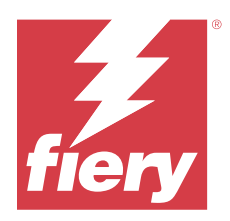

# EFI ColorGuard 2022 年 4 月リリース

# システム 要件

EFI ColorGuard は、<https://iq.efi.com/colorguard/>にあるクラウドアプリケーションと EFI ColorGuard デスクトッ プアプリケーションで構成されています。

<https://iq.efi.com/colorguard/>の ColorGuard クラウドアプリケーションは、以下のブラウザーをサポートしていま す。

- **•** Google Chrome
- **•** Microsoft Edge
- **•** Mozilla Firefox
- **•** Safari 11 以降

ColorGuard デスクトップアプリケーションは、以下の 64 ビットオペレーティングシステムをサポートしてい ます。

- **•** macOS 10.13 以降
- **•** Microsoft Windows 7、8.1、10、11

# このリリースの新機能について

EFI ColorGuard

- **•** EFI ColorGuard の最新の Fogra PSD 2022 許容値プリセット(並列、用紙関連、スポットカラー)と検証プ リセット(FOGRA51 – PSO Coated v3 + Fogra PSD 2022 用紙関連、FOGRA51 – PSO Coated v3 + Fogra PSD 2022 並列)をサポートします。Fogra Process Standard Digital (PSD) ハンドブック 2022 の基準および許容 値定義に従いカラー精度を検証します。
- **•** 2 つの新しい許容値プリセット(検証印刷(ISO 12647-8:2021)- ウェッジおよび検証印刷(ISO 12647-8:2021) - チャート) を EFI ColorGuard に追加しました。2021 バージョンの検証印刷 (ISO 12647-8) に従いカラー精度を検証します。

Fiery Verify

- **•** Fiery Verify での最新の Fogra PSD 2022 許容値プリセット(並列、用紙関連、スポットカラー)をサポート します。Fogra Process Standard Digital (PSD) ハンドブック 2022 の基準および許容値定義に従いカラー精 度を検証します。
- **•** PSD 許容値設定と Fogra G7 編集が制限されるようになりました。

# 修正された問題

### 30 日を超えるカスタム日付範囲を定義できない

履歴およびトレンド > カスタム範囲では、30 日を超える日付範囲を選択して検証関連の詳細を表示すること はできません。

### EFI ColorGuard が応答しない

検証ワークフローをサポートしていない特定のインライン測定器に検証パッチセットを送信しようとすると、 EFI ColorGuard が応答しませんでした。

### 既知の問題

#### Fiery Verify での結果の表示遅延

履歴ウィンドウから Fiery Verify を開くと、結果がすぐに画面に表示されませんでした。

# EFI ColorGuard デスクトップアプリケーション

#### 無効なジョブのプロパティプリセット設定により、間違ったエラーメッセージが表示される

EFI ColorGuard クラウドアプリケーションで自動検証を選択してスケジュールを作成しており、スケジュール に特定のジョブのプロパティプリセット設定が含まれている場合、自動検証中にインライン測定デバイスへの 接続に失敗したというメッセージが EFI ColorGuard デスクトップアプリケーションに表示されることがあり ます。このメッセージは正しくありません。

メッセージは、インライン測定デバイスに現在のジョブプロパティのプリセット設定との互換性がないと表示 する必要があります。

#### 変更が EFI ColorGuard にアップロードされない

Fiery Verify で作成または編集された検証プリセットと許容値セットは、EFI ColorGuard クラウドアプリケーシ ョンにアップロードされません。

#### ウェブサイトへの EFI ColorGuard デスクトップの同期化

ColorGuardWeb サイトで変更が行われた場合、EFI ColorGuard デスクトップアプリケーションは同期化に 1 分 かかります。デスクトップアプリケーションを更新するには、Web サイトで変更を行った後 1 分お待ちくださ い。

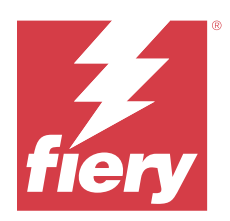

# EFI ColorGuard 2022 年 1 月リリース

# システム 要件

EFI ColorGuard は、<https://iq.efi.com/colorguard/>にあるクラウドアプリケーションと EFI ColorGuard デスクトッ プアプリケーションで構成されています。

<https://iq.efi.com/colorguard/>の ColorGuard クラウドアプリケーションは、以下のブラウザーをサポートしていま す。

- **•** Google Chrome
- **•** Microsoft Edge
- **•** Mozilla Firefox
- **•** Safari 11 以降

ColorGuard デスクトップアプリケーションは、以下の 64 ビットオペレーティングシステムをサポートしてい ます。

- **•** macOS 10.13 以降
- **•** Microsoft Windows 7、8.1、10、11

# 修正された問題

# インライン測定器が接続できない

Mac コンピューターで、検証またはベンチマーク検証をスケジュールし、EFI ColorGuardWeb アプリケーショ ンでインライン測定器で自動的に検証するチェックボックスを選択して EFI ColorGuard デスクトップアプリ ケーションを開くと、インライン測定器の接続に失敗したというメッセージが表示されていました。

# Konica Minolta IQ-501 インライン測定デバイスが FieryMeasure に表示されない

IQ-501 ユニットが搭載されている Konica Minolta プリンターに接続している場合、EFI ColorGuard デスクトッ プアプリケーション上でスケジュールされている検証の実行中には FieryMeasure 計器リストに KM IQ-501 イ ンライン測定デバイスが表示されないことがあります。

# 最新の Konica Minolta IQ-501 パッチがないと、自動検証オプションが表示される

IQ-501 ユニットを使用して Konica Minolta プリンターに接続すると、自動的にインライン測定器で検証するオ プションが表示される場合があります。ただし、この機能は使用できません。

© 2023 Fiery, LLC. 2023 年 6 月 6 日

この問題を解決するには、最新の EFI ColorGuard クラウドアプリケーションパッチがインストールされている ことを確認してください。

必要なパッチの詳細については、[EFI Communities](http://fiery.efi.com/EFICommunities/ColorGuardIQ501PatchList) を参照してください。

# 古いバージョンの Fiery Color Profiler Suite や Fiery Command WorkStation の使用時に測定器 が検出されない

Fiery Color Profiler Suite 5.0(CPS)以前および Fiery Command WorkStation Package 6.2(CWS)以前に含まれる FieryMeasure バージョンは 、EFI ColorGuard と完全には互換性がありません。FieryMeasure を ColorGuard から 起動して CPS または CWS を開くと、選択した測定器が検出されないことがあります。この場合、CPS や CWS を閉じてから、ColorGuard を使用してカラー検証を実行します。Fiery Color Profiler Suite 5.1 以降、および Fiery Command WorkStation Package 6.3 以降にアップデートすることをお勧めします。

既知の問題

# EFI ColorGuard デスクトップアプリケーション

### 無効なジョブのプロパティプリセット設定により、間違ったエラーメッセージが表示される

EFI ColorGuard クラウドアプリケーションで自動検証を選択してスケジュールを作成しており、スケジュール に特定のジョブのプロパティプリセット設定が含まれている場合、自動検証中にインライン測定デバイスへの 接続に失敗したというメッセージが EFI ColorGuard デスクトップアプリケーションに表示されることがあり ます。このメッセージは正しくありません。

メッセージは、インライン測定デバイスに現在のジョブプロパティのプリセット設定との互換性がないと表示 する必要があります。

# 変更が EFI ColorGuard にアップロードされない

Fiery Verify で作成または編集された検証プリセットと許容値セットは、EFI ColorGuard クラウドアプリケーシ ョンにアップロードされません。

# ウェブサイトへの EFI ColorGuard デスクトップの同期化

ColorGuardWeb サイトで変更が行われた場合、EFI ColorGuard デスクトップアプリケーションは同期化に 1 分 かかります。デスクトップアプリケーションを更新するには、Web サイトで変更を行った後 1 分お待ちくださ い。

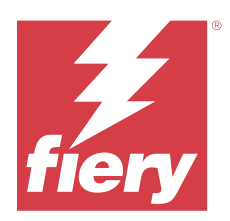

# EFI ColorGuard 2021 年 12 月リリース

# システム 要件

EFI ColorGuard は、<https://iq.efi.com/colorguard/>にあるクラウドアプリケーションと EFI ColorGuard デスクトッ プアプリケーションで構成されています。

<https://iq.efi.com/colorguard/>の ColorGuard クラウドアプリケーションは、以下のブラウザーをサポートしていま す。

- **•** Google Chrome
- **•** Microsoft Edge
- **•** Mozilla Firefox
- **•** Safari 11 以降

ColorGuard デスクトップアプリケーションは、以下の 64 ビットオペレーティングシステムをサポートしてい ます。

- **•** macOS 10.13 以降
- **•** Microsoft Windows 7、8.1、10、11

# 修正された問題

# 単一の検証測定に対する複数のエントリ

手動、自動またはベンチマークによる検証が完了すると、そのエントリは EFI ColorGuard Web アプリケーショ ンと EFI ColorGuard デスクトップアプリケーションで複製されている場合がありました。

# 検証スケジュール作成後にダッシュボードがアップデートされませんでした

1 つ以上のスケジュールが存在する場合、スケジュール作成ボタンがダッシュボードに表示されることがあり ました。

# ページロード時の遅延

次のタスクを実行すると、遅延が発生する可能性がありました。

- **•** スケジュールタブで新規スケジュール作成をクリック
- **•** 検証プリセットタブを開く
- **•** 履歴およびトレンドタブを開く

# 履歴およびトレンドタブがロードされたときに表示される不正メッセージ

履歴およびトレンドタブを開いたときに、使用可能なデータがないというメッセージが表示されていました。

### 既知の問題

# EFI ColorGuard web アプリケーション

#### Konica Minolta IQ-501 インライン測定デバイスが FieryMeasure に表示されない

IQ-501 ユニットが搭載されている Konica Minolta プリンターに接続している場合、EFI ColorGuard デスクトッ プアプリケーション上でスケジュールされている検証の実行中には FieryMeasure 計器リストに KM IQ-501 イ ンライン測定デバイスが表示されないことがあります。

#### 最新の Konica Minolta IQ-501 パッチがないと、自動検証オプションが表示される

IQ-501 ユニットを使用して Konica Minolta プリンターに接続すると、自動的にインライン測定器で検証するオ プションが表示される場合があります。ただし、この機能は使用できません。

この問題を解決するには、最新の EFI ColorGuard クラウドアプリケーションパッチがインストールされている ことを確認してください。

必要なパッチの詳細については、[EFI Communities](http://fiery.efi.com/EFICommunities/ColorGuardIQ501PatchList) を参照してください。

# EFI ColorGuard デスクトップアプリケーション

#### 無効なジョブのプロパティプリセット設定により、間違ったエラーメッセージが表示される

EFI ColorGuard クラウドアプリケーションで自動検証を選択してスケジュールを作成しており、スケジュール に特定のジョブのプロパティプリセット設定が含まれている場合、自動検証中にインライン測定デバイスへの 接続に失敗したというメッセージが EFI ColorGuard デスクトップアプリケーションに表示されることがあり ます。このメッセージは正しくありません。

メッセージは、インライン測定デバイスに現在のジョブプロパティのプリセット設定との互換性がないと表示 する必要があります。

# 変更が EFI ColorGuard にアップロードされない

Fiery Verify で作成または編集された検証プリセットと許容値セットは、EFI ColorGuard クラウドアプリケーシ ョンにアップロードされません。

### 古いバージョンの Fiery Color Profiler Suite や Fiery Command WorkStation の使用時に測定器が検出さ れない

Fiery Color Profiler Suite 5.0(CPS)以前および Fiery Command WorkStation Package 6.2(CWS)以前に含まれる FieryMeasure バージョンは 、EFI ColorGuard と完全には互換性がありません。FieryMeasure を ColorGuard から 起動して CPS または CWS を開くと、選択した測定器が検出されないことがあります。この場合、CPS や CWS を閉じてから、ColorGuard を使用してカラー検証を実行します。Fiery Color Profiler Suite 5.1 以降、および Fiery Command WorkStation Package 6.3 以降にアップデートすることをお勧めします。

# ウェブサイトへの EFI ColorGuard デスクトップの同期化

ColorGuardWeb サイトで変更が行われた場合、EFI ColorGuard デスクトップアプリケーションは同期化に 1 分 かかります。デスクトップアプリケーションを更新するには、Web サイトで変更を行った後 1 分お待ちくださ い。

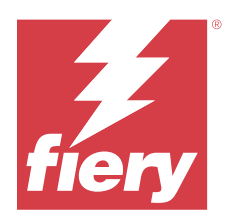

# EFI ColorGuard 2021 年 7 月リリース

# システム 要件

EFI ColorGuard は、<https://iq.efi.com/colorguard/>にあるクラウドアプリケーションと EFI ColorGuard デスクトッ プアプリケーションで構成されています。

<https://iq.efi.com/colorguard/>の ColorGuard クラウドアプリケーションは、以下のブラウザーをサポートしていま す。

- **•** Google Chrome
- **•** Microsoft Edge
- **•** Mozilla Firefox
- **•** Safari 11 以降

ColorGuard デスクトップアプリケーションは、以下の 64 ビットオペレーティングシステムをサポートしてい ます。

- **•** macOS 10.13 以降
- Microsoft Windows 7, 8.1, 10, 11

# このリリースの新機能について

EFI ColorGuard

**•** 未使用のライセンスアクティベーションコードを任意のプリンターへ転送

# 既知の問題

# EFI ColorGuard web アプリケーション

#### Konica Minolta IQ-501 インライン測定デバイスが FieryMeasure に表示されない

IQ-501 ユニットが搭載されている Konica Minolta プリンターに接続している場合、EFI ColorGuard デスクトッ プアプリケーション上でスケジュールされている検証の実行中には FieryMeasure 計器リストに KM IQ-501 イ ンライン測定デバイスが表示されないことがあります。

### 最新の Konica Minolta IQ-501 パッチがないと、自動検証オプションが表示される

IQ-501 ユニットを使用して Konica Minolta プリンターに接続すると、自動的にインライン測定器で検証するオ プションが表示される場合があります。ただし、この機能は使用できません。

この問題を解決するには、最新の EFI ColorGuard クラウドアプリケーションパッチがインストールされている ことを確認してください。

必要なパッチの詳細については、[EFI Communities](http://fiery.efi.com/EFICommunities/ColorGuardIQ501PatchList) を参照してください。

# EFI ColorGuard デスクトップアプリケーション

#### 無効なジョブのプロパティプリセット設定により、間違ったエラーメッセージが表示される

EFI ColorGuard クラウドアプリケーションで自動検証を選択してスケジュールを作成しており、スケジュール に特定のジョブのプロパティプリセット設定が含まれている場合、自動検証中にインライン測定デバイスへの 接続に失敗したというメッセージが EFI ColorGuard デスクトップアプリケーションに表示されることがあり ます。このメッセージは正しくありません。

メッセージは、インライン測定デバイスに現在のジョブプロパティのプリセット設定との互換性がないと表示 する必要があります。

#### 変更が EFI ColorGuard にアップロードされない

Fiery Verify で作成または編集された検証プリセットと許容値セットは、EFI ColorGuard クラウドアプリケーシ ョンにアップロードされません。

#### 古いバージョンの Fiery Color Profiler Suite や Fiery Command WorkStation の使用時に測定器が検出さ れない

Fiery Color Profiler Suite 5.0(CPS)以前および Fiery Command WorkStation Package 6.2(CWS)以前に含まれる FieryMeasure バージョンは 、EFI ColorGuard と完全には互換性がありません。FieryMeasure を ColorGuard から 起動して CPS または CWS を開くと、選択した測定器が検出されないことがあります。この場合、CPS や CWS を閉じてから、ColorGuard を使用してカラー検証を実行します。Fiery Color Profiler Suite 5.1 以降、および Fiery Command WorkStation Package 6.3 以降にアップデートすることをお勧めします。

# ウェブサイトへの EFI ColorGuard デスクトップの同期化

ColorGuardWeb サイトで変更が行われた場合、EFI ColorGuard デスクトップアプリケーションは同期化に 1 分 かかります。デスクトップアプリケーションを更新するには、Web サイトで変更を行った後 1 分お待ちくださ い。

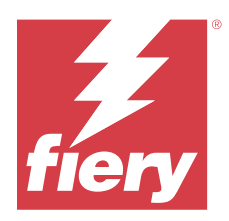

# EFI ColorGuard 2021 年 4 月リリース

# システム 要件

EFI ColorGuard は、<https://iq.efi.com/colorguard/>にあるクラウドアプリケーションと EFI ColorGuard デスクトッ プアプリケーションで構成されています。

<https://iq.efi.com/colorguard/>の ColorGuard クラウドアプリケーションは、以下のブラウザーをサポートしていま す。

- **•** Google Chrome
- **•** Microsoft Edge
- **•** Mozilla Firefox
- **•** Safari 11 以降

ColorGuard デスクトップアプリケーションは、以下の 64 ビットオペレーティングシステムをサポートしてい ます。

- **•** macOS 10.13 以降
- Microsoft Windows 7, 8.1, 10, 11

# このリリースの新機能について

EFI ColorGuard

- G7 Colorspace および Substrate-Corrected Colorimetric Aims (SCCA)検証のサポート
- **•** ベンチマーク検証スケジュールの作成
- **•** ユーザーカラー参照とパッチセットのインポート
- **•** 未使用のライセンスアクティベーションコードの任意のプリンターへの転送

#### Fiery Verify

• G7 Colorspace および Substrate-Corrected Colorimetric Aims (SCCA)検証のサポート

# 既知の問題

# EFI ColorGuard web アプリケーション

#### Konica Minolta IQ-501 インライン測定デバイスが FieryMeasure に表示されない

IQ-501 ユニットが搭載されている Konica Minolta プリンターに接続している場合、EFI ColorGuard デスクトッ プアプリケーション上でスケジュールされている検証の実行中には FieryMeasure 計器リストに KM IQ-501 イ ンライン測定デバイスが表示されないことがあります。

#### 最新の Konica Minolta IQ-501 パッチがないと、自動検証オプションが表示される

IQ-501 ユニットを使用して Konica Minolta プリンターに接続すると、自動的にインライン測定器で検証するオ プションが表示される場合があります。ただし、この機能は使用できません。

この問題を解決するには、最新の EFI ColorGuard クラウドアプリケーションパッチがインストールされている ことを確認してください。

必要なパッチの詳細については、[EFI Communities](http://fiery.efi.com/EFICommunities/ColorGuardIQ501PatchList) を参照してください。

# EFI ColorGuard デスクトップアプリケーション

#### 無効なジョブのプロパティプリセット設定により、間違ったエラーメッセージが表示される

EFI ColorGuard クラウドアプリケーションで自動検証を選択してスケジュールを作成しており、スケジュール に特定のジョブのプロパティプリセット設定が含まれている場合、自動検証中にインライン測定デバイスへの 接続に失敗したというメッセージが EFI ColorGuard デスクトップアプリケーションに表示されることがあり ます。このメッセージは正しくありません。

メッセージは、インライン測定デバイスに現在のジョブプロパティのプリセット設定との互換性がないと表示 する必要があります。

#### 変更が EFI ColorGuard にアップロードされない

Fiery Verify で作成または編集された検証プリセットと許容値セットは、EFI ColorGuard クラウドアプリケーシ ョンにアップロードされません。

#### 古いバージョンの Fiery Color Profiler Suite や Fiery Command WorkStation の使用時に測定器が検出さ れない

Fiery Color Profiler Suite 5.0(CPS)以前および Fiery Command WorkStation Package 6.2(CWS)以前に含まれる FieryMeasure バージョンは 、EFI ColorGuard と完全には互換性がありません。FieryMeasure を ColorGuard から 起動して CPS または CWS を開くと、選択した測定器が検出されないことがあります。この場合、CPS や CWS を閉じてから、ColorGuard を使用してカラー検証を実行します。Fiery Color Profiler Suite 5.1 以降、および Fiery Command WorkStation Package 6.3 以降にアップデートすることをお勧めします。

#### ウェブサイトへの EFI ColorGuard デスクトップの同期化

ColorGuardWeb サイトで変更が行われた場合、EFI ColorGuard デスクトップアプリケーションは同期化に 1 分 かかります。デスクトップアプリケーションを更新するには、Web サイトで変更を行った後 1 分お待ちくださ い。

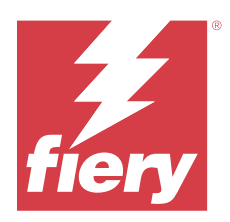

# EFI ColorGuard2020 年 11 月リリース

# システム 要件

EFI ColorGuard は、<https://iq.efi.com/colorguard/>にあるクラウドアプリケーションと EFI ColorGuard デスクトッ プアプリケーションで構成されています。

<https://iq.efi.com/colorguard/>の ColorGuard クラウドアプリケーションは、以下のブラウザーをサポートしていま す。

- **•** Google Chrome
- **•** Microsoft Edge
- **•** Mozilla Firefox
- **•** Safari 11 以降

ColorGuard デスクトップアプリケーションは、以下の 64 ビットオペレーティングシステムをサポートしてい ます。

- **•** macOS 10.13 以降
- Microsoft Windows 7, 8.1, 10, 11

# このリリースの新機能について

EFI ColorGuard

- **•** ショップダッシュボードからライセンスマネージャにアクセスします。
- **•** オンボーディングワークフローが更新されました。

# 修正された問題

# EFI ColorGuard デスクトップアプリケーション

# EFI ColorGuard デスクトップアプリケーションがアクティブなウィンドウとして 開かない

Mac OS クライアントコンピューターで、メニューバーの EFI ColorGuard デスクトップアプリケーションアイ コンをクリックして、ドロップダウンリストから EFI ColorGuard を開くを選択した場合、アプリケーション がアクティブウィンドウとして開かないことがあります。ウィンドウが最小化されているか、他のウィンドウ の背後に隠れている可能性があります。

© 2023 Fiery, LLC. 2023 年 6 月 6 日

# 既知の問題

# EFI ColorGuard web アプリケーション

### Konica Minolta IQ-501 インライン測定デバイスが FieryMeasure に表示されない

IQ-501 ユニットが搭載されている Konica Minolta プリンターに接続している場合、EFI ColorGuard デスクトッ プアプリケーション上でスケジュールされている検証の実行中には FieryMeasure 計器リストに KM IQ-501 イ ンライン測定デバイスが表示されないことがあります。

#### 最新の Konica Minolta IQ-501 パッチがないと、自動検証オプションが表示される

IQ-501 ユニットを使用して Konica Minolta プリンターに接続すると、自動的にインライン測定器で検証するオ プションが表示される場合があります。ただし、この機能は使用できません。

この問題を解決するには、最新の EFI ColorGuard クラウドアプリケーションパッチがインストールされている ことを確認してください。

必要なパッチの詳細については、[EFI Communities](http://fiery.efi.com/EFICommunities/ColorGuardIQ501PatchList) を参照してください。

# EFI ColorGuard デスクトップアプリケーション

#### 無効なジョブのプロパティプリセット設定により、間違ったエラーメッセージが表示される

EFI ColorGuard クラウドアプリケーションで自動検証を選択してスケジュールを作成しており、スケジュール に特定のジョブのプロパティプリセット設定が含まれている場合、自動検証中にインライン測定デバイスへの 接続に失敗したというメッセージが EFI ColorGuard デスクトップアプリケーションに表示されることがあり ます。このメッセージは正しくありません。

メッセージは、インライン測定デバイスに現在のジョブプロパティのプリセット設定との互換性がないと表示 する必要があります。

#### 変更が EFI ColorGuard にアップロードされない

Fiery Verify で作成または編集された検証プリセットと許容値セットは、EFI ColorGuard クラウドアプリケーシ ョンにアップロードされません。

#### 古いバージョンの Fiery Color Profiler Suite や Fiery Command WorkStation の使用時に測定器が検出さ れない

Fiery Color Profiler Suite 5.0(CPS)以前および Fiery Command WorkStation Package 6.2(CWS)以前に含まれる FieryMeasure バージョンは 、EFI ColorGuard と完全には互換性がありません。FieryMeasure を ColorGuard から 起動して CPS または CWS を開くと、選択した測定器が検出されないことがあります。この場合、CPS や CWS を閉じてから、ColorGuard を使用してカラー検証を実行します。Fiery Color Profiler Suite 5.1 以降、および Fiery Command WorkStation Package 6.3 以降にアップデートすることをお勧めします。

# ウェブサイトへの EFI ColorGuard デスクトップの同期化

ColorGuardWeb サイトで変更が行われた場合、EFI ColorGuard デスクトップアプリケーションは同期化に 1 分 かかります。デスクトップアプリケーションを更新するには、Web サイトで変更を行った後 1 分お待ちくださ い。

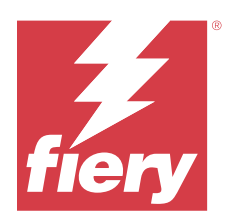

# EFI ColorGuard 2020 年 8 月リリース

# システム 要件

EFI ColorGuard は、<https://iq.efi.com/colorguard/>にあるクラウドアプリケーションと EFI ColorGuard デスクトッ プアプリケーションで構成されています。

<https://iq.efi.com/colorguard/>の ColorGuard クラウドアプリケーションは、以下のブラウザーをサポートしていま す。

- **•** Google Chrome
- **•** Microsoft Edge
- **•** Mozilla Firefox
- **•** Safari 11 以降

ColorGuard デスクトップアプリケーションは、以下の 64 ビットオペレーティングシステムをサポートしてい ます。

- **•** macOS 10.13 以降
- Microsoft Windows 7, 8.1, 10, 11

このリリースの新機能について

ColorGuard

- **•** 自動インライン測定検証のサポート
- **•** アップデートされたショップダッシュボード
- **•** アップデートされた履歴タブのトレンドセクション
- **•** G7 グレースケールおよび G7 ターゲット検証のサポート

#### Fiery Verify

**•** G7 グレースケールおよび G7 ターゲット検証のサポート

# 修正された問題

# macOS でキャンセル後すぐに再キャリブレートすると、Calibrator 3 が終了する

スケジュールされたキャリブレーションセッションをキャンセルした直後に再キャリブレートを試みると、 Calibrator 3 の macOS バージョンが予期せずに終了します。この問題は、Konica Minolta のデバイスに限定され ます。

回避策として、最大 30 秒待ってから再キャリブレートを行います。

# macOS 10.15 システムへの Konica Minolta FD-9 USB 接続

Konica Minolta FD-9 では、USB ケーブルで macOS 10.15 システムに接続されている場合、パッチページを測定 できません。イーサネットケーブルを使用して、KM FD-9 を macOS 10.15 システムに接続してパッチページ を測定します。

# Color Profiler Suite 5.1.x をアンインストールすると起動エラーが発生する

Color Profiler Suite 5.1.x(CPS)と EFI ColorGuard を実行しているシステムの場合、CPS 5.1.x をアンインスト ールすると ColorGuard を起動できなくなります。カスタム検証プリセット、カスタム許容値セット、インポ ートされたカラーリファレンス、またはインポートされたパッチセットは、Fiery Verify から削除されます。 機能を復元するには、CPS をアンインストールしてから、ColorGuard デスクトップアプリケーションを再イン ストールします。この問題を回避するには、CPS 5.1.x から CPS 5.2 以降にアップグレードします。

# プレキャリブレーションセットがキャリブレーションセットで表示される

プレキャリブレーション手順を含むキヤノンデバイスを再キャリブレートすると、選択したキャリブレーショ ンセットのリストにプレキャリブレーションセットが含まれることがあります。自動色ずれ補正、自動諧調補 正 - フル、自動諧調補正 - クイック、および濃度ムラ補正という名前のキャリブレーションセットを無視しま す

既知の問題

# EFI ColorGuard web アプリケーション

#### Konica Minolta IQ-501 インライン測定デバイスが FieryMeasure に表示されない

IQ-501 ユニットが搭載されている Konica Minolta プリンターに接続している場合、EFI ColorGuard デスクトッ プアプリケーション上でスケジュールされている検証の実行中には FieryMeasure 計器リストに KM IQ-501 イ ンライン測定デバイスが表示されないことがあります。

#### 最新の Konica Minolta IQ-501 パッチがないと、自動検証オプションが表示される

IQ-501 ユニットを使用して Konica Minolta プリンターに接続すると、自動的にインライン測定器で検証するオ プションが表示される場合があります。ただし、この機能は使用できません。

この問題を解決するには、最新の EFI ColorGuard クラウドアプリケーションパッチがインストールされている ことを確認してください。

必要なパッチの詳細については、[EFI Communities](http://fiery.efi.com/EFICommunities/ColorGuardIQ501PatchList) を参照してください。

#### Internet Explorer 11 に関する問題

ColorGuard クラウドアプリケーションワークフローによっては、Internet Explorer 11 で機能しません。たとえ ば、検証スケジュールページが正しくロードされない、ページ要素が不適切に表示されるといった問題が生じ ます。別のブラウザーを使用することで、こうした問題を回避できます。

# EFI ColorGuard デスクトップアプリケーション

#### 無効なジョブのプロパティプリセット設定により、間違ったエラーメッセージが表示される

EFI ColorGuard クラウドアプリケーションで自動検証を選択してスケジュールを作成しており、スケジュール に特定のジョブのプロパティプリセット設定が含まれている場合、自動検証中にインライン測定デバイスへの 接続に失敗したというメッセージが EFI ColorGuard デスクトップアプリケーションに表示されることがあり ます。このメッセージは正しくありません。

メッセージは、インライン測定デバイスに現在のジョブプロパティのプリセット設定との互換性がないと表示 する必要があります。

#### EFI ColorGuard デスクトップアプリケーションがアクティブなウィンドウとして 開かない

Mac OS クライアントコンピューターで、メニューバーの EFI ColorGuard デスクトップアプリケーションアイ コンをクリックして、ドロップダウンリストから EFI ColorGuard を開くを選択した場合、アプリケーション がアクティブウィンドウとして開かないことがあります。ウィンドウが最小化されているか、他のウィンドウ の背後に隠れている可能性があります。

#### 変更が EFI ColorGuard にアップロードされない

Fiery Verify で作成または編集された検証プリセットと許容値セットは、EFI ColorGuard クラウドアプリケーシ ョンにアップロードされません。

#### 古いバージョンの Fiery Color Profiler Suite や Fiery Command WorkStation の使用時に測定器が検出さ れない

Fiery Color Profiler Suite 5.0(CPS)以前および Fiery Command WorkStation Package 6.2(CWS)以前に含まれる FieryMeasure バージョンは 、EFI ColorGuard と完全には互換性がありません。FieryMeasure を ColorGuard から 起動して CPS または CWS を開くと、選択した測定器が検出されないことがあります。この場合、CPS や CWS を閉じてから、ColorGuard を使用してカラー検証を実行します。Fiery Color Profiler Suite 5.1 以降、および Fiery Command WorkStation Package 6.3 以降にアップデートすることをお勧めします。

#### ウェブサイトへの EFI ColorGuard デスクトップの同期化

ColorGuardWeb サイトで変更が行われた場合、EFI ColorGuard デスクトップアプリケーションは同期化に 1 分 かかります。デスクトップアプリケーションを更新するには、Web サイトで変更を行った後 1 分お待ちくださ い。

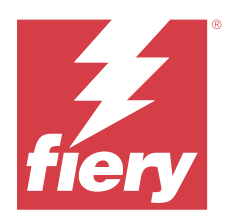

# EFI ColorGuard 2020 年 3 月リリース

# システム 要件

EFI ColorGuard は、<https://iq.efi.com/colorguard/>にあるクラウドアプリケーションと EFI ColorGuard デスクトッ プアプリケーションで構成されています。

<https://iq.efi.com/colorguard/>の ColorGuard クラウドアプリケーションは、以下のブラウザーをサポートしていま す。

- **•** Google Chrome
- **•** Microsoft Edge
- **•** Mozilla Firefox
- **•** Safari 11 以降

ColorGuard デスクトップアプリケーションは、以下の 64 ビットオペレーティングシステムをサポートしてい ます。

- **•** macOS 10.13 以降
- Microsoft Windows 7, 8.1, 10, 11

# このリリースの新機能について

#### ColorGuard

- **•** E メール警告からのサブスクリプションの解除
- **•** 検証プリセット、カラーリファレンス、許容値設定またはパッチセットファイルの名前の変更または削除
- **•** ジョブプロパティプリセットのカラー情報の表示

#### Fiery Verify

- **•** 単一パッチ測定用の EFI ES-3000 および追加の携帯型測定器のサポート
- **•** 単一パッチ測定の測定モードの選択

# 修正された問題

# EFI ColorGuard web アプリケーション

### カスタム許容値セットを削除できない

ColorGuard クラウドアプリケーションは、作成した許容値セットの削除または名前の変更をサポートしていま せん。

# 既知の問題

# EFI ColorGuard web アプリケーション

#### Internet Explorer 11 に関する問題

ColorGuard クラウドアプリケーションワークフローによっては、Internet Explorer 11 で機能しません。たとえ ば、検証スケジュールページが正しくロードされない、ページ要素が不適切に表示されるといった問題が生じ ます。別のブラウザーを使用することで、こうした問題を回避できます。

# EFI ColorGuard デスクトップアプリケーション

# EFI ColorGuard デスクトップアプリケーションがアクティブなウィンドウとして 開かない

Mac OS クライアントコンピューターで、メニューバーの EFI ColorGuard デスクトップアプリケーションアイ コンをクリックして、ドロップダウンリストから EFI ColorGuard を開くを選択した場合、アプリケーション がアクティブウィンドウとして開かないことがあります。ウィンドウが最小化されているか、他のウィンドウ の背後に隠れている可能性があります。

#### macOS でキャンセル後すぐに再キャリブレートすると、Calibrator 3 が終了する

スケジュールされたキャリブレーションセッションをキャンセルした直後に再キャリブレートを試みると、 Calibrator 3 の macOS バージョンが予期せずに終了します。この問題は、Konica Minolta のデバイスに限定され ます。

回避策として、最大 30 秒待ってから再キャリブレートを行います。

#### macOS 10.15 システムへの Konica Minolta FD-9 USB 接続

Konica Minolta FD-9 では、USB ケーブルで macOS 10.15 システムに接続されている場合、パッチページを測定 できません。イーサネットケーブルを使用して、KM FD-9 を macOS 10.15 システムに接続してパッチページ を測定します。

#### 変更が EFI ColorGuard にアップロードされない

Fiery Verify で作成または編集された検証プリセットと許容値セットは、EFI ColorGuard クラウドアプリケーシ ョンにアップロードされません。

#### 古いバージョンの Fiery Color Profiler Suite や Fiery Command WorkStation の使用時に測定器が検出さ れない

Fiery Color Profiler Suite 5.0(CPS)以前および Fiery Command WorkStation Package 6.2(CWS)以前に含まれる FieryMeasure バージョンは 、EFI ColorGuard と完全には互換性がありません。FieryMeasure を ColorGuard から 起動して CPS または CWS を開くと、選択した測定器が検出されないことがあります。この場合、CPS や CWS を閉じてから、ColorGuard を使用してカラー検証を実行します。Fiery Color Profiler Suite 5.1 以降、および Fiery Command WorkStation Package 6.3 以降にアップデートすることをお勧めします。

#### Color Profiler Suite 5.1.x をアンインストールすると起動エラーが発生する

Color Profiler Suite 5.1.x(CPS)と EFI ColorGuard を実行しているシステムの場合、CPS 5.1.x をアンインスト ールすると ColorGuard を起動できなくなります。カスタム検証プリセット、カスタム許容値セット、インポ ートされたカラーリファレンス、またはインポートされたパッチセットは、Fiery Verify から削除されます。 機能を復元するには、CPS をアンインストールしてから、ColorGuard デスクトップアプリケーションを再イン ストールします。この問題を回避するには、CPS 5.1.x から CPS 5.2 以降にアップグレードします。

#### ウェブサイトへの EFI ColorGuard デスクトップの同期化

ColorGuardWeb サイトで変更が行われた場合、EFI ColorGuard デスクトップアプリケーションは同期化に 1 分 かかります。デスクトップアプリケーションを更新するには、Web サイトで変更を行った後 1 分お待ちくださ い。

### プレキャリブレーションセットがキャリブレーションセットで表示される

プレキャリブレーション手順を含むキヤノンデバイスを再キャリブレートすると、選択したキャリブレーショ ンセットのリストにプレキャリブレーションセットが含まれることがあります。自動色ずれ補正、自動諧調補 正 - フル、自動諧調補正 - クイック、および濃度ムラ補正という名前のキャリブレーションセットを無視しま す

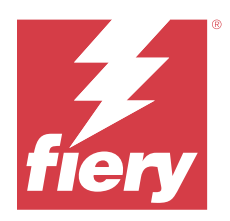

# EFI ColorGuard 2019 年 12 月リリース

# システム 要件

EFI ColorGuard は、<https://iq.efi.com/colorguard/>にあるクラウドアプリケーションと EFI ColorGuard デスクトッ プアプリケーションで構成されています。

<https://iq.efi.com/colorguard/>の ColorGuard クラウドアプリケーションは、以下のブラウザーをサポートしていま す。

- **•** Google Chrome
- **•** Microsoft Edge
- **•** Mozilla Firefox
- **•** Safari 11 以降

ColorGuard デスクトップアプリケーションは、以下の 64 ビットオペレーティングシステムをサポートしてい ます。

- **•** macOS 10.13 以降
- **•** Microsoft Windows 7、8.1、10、11

# 既知の問題

# EFI ColorGuard web アプリケーション

#### カスタム許容値セットを削除できない

ColorGuard クラウドアプリケーションは、作成した許容値セットの削除または名前の変更をサポートしていま せん。

#### Internet Explorer 11 に関する問題

ColorGuard クラウドアプリケーションワークフローによっては、Internet Explorer 11 で機能しません。たとえ ば、検証スケジュールページが正しくロードされない、ページ要素が不適切に表示されるといった問題が生じ ます。別のブラウザーを使用することで、こうした問題を回避できます。

# EFI ColorGuard デスクトップアプリケーション

# macOS でキャンセル後すぐに再キャリブレートすると、Calibrator 3 が終了する

スケジュールされたキャリブレーションセッションをキャンセルした直後に再キャリブレートを試みると、 Calibrator 3 の macOS バージョンが予期せずに終了します。この問題は、Konica Minolta のデバイスに限定され ます。

回避策として、最大 30 秒待ってから再キャリブレートを行います。

#### macOS 10.15 システムへの Konica Minolta FD-9 USB 接続

Konica Minolta FD-9 では、USB ケーブルで macOS 10.15 システムに接続されている場合、パッチページを測定 できません。イーサネットケーブルを使用して、KM FD-9 を macOS 10.15 システムに接続してパッチページ を測定します。

#### 変更が EFI ColorGuard にアップロードされない

Fiery Verify で作成または編集された検証プリセットと許容値セットは、EFI ColorGuard クラウドアプリケーシ ョンにアップロードされません。

### 古いバージョンの Fiery Color Profiler Suite や Fiery Command WorkStation の使用時に測定器が検出さ れない

Fiery Color Profiler Suite 5.0(CPS)以前および Fiery Command WorkStation Package 6.2(CWS)以前に含まれる FieryMeasure バージョンは 、EFI ColorGuard と完全には互換性がありません。FieryMeasure を ColorGuard から 起動して CPS または CWS を開くと、選択した測定器が検出されないことがあります。この場合、CPS や CWS を閉じてから、ColorGuard を使用してカラー検証を実行します。Fiery Color Profiler Suite 5.1 以降、および Fiery Command WorkStation Package 6.3 以降にアップデートすることをお勧めします。

#### Color Profiler Suite 5.1.x をアンインストールすると起動エラーが発生する

Color Profiler Suite 5.1.x(CPS)と EFI ColorGuard を実行しているシステムの場合、CPS 5.1.x をアンインスト ールすると ColorGuard を起動できなくなります。カスタム検証プリセット、カスタム許容値セット、インポ ートされたカラーリファレンス、またはインポートされたパッチセットは、Fiery Verify から削除されます。 機能を復元するには、CPS をアンインストールしてから、ColorGuard デスクトップアプリケーションを再イン ストールします。この問題を回避するには、CPS 5.1.x から CPS 5.2 以降にアップグレードします。

#### ウェブサイトへの EFI ColorGuard デスクトップの同期化

ColorGuardWeb サイトで変更が行われた場合、EFI ColorGuard デスクトップアプリケーションは同期化に 1 分 かかります。デスクトップアプリケーションを更新するには、Web サイトで変更を行った後 1 分お待ちくださ い。

# プレキャリブレーションセットがキャリブレーションセットで表示される

プレキャリブレーション手順を含むキヤノンデバイスを再キャリブレートすると、選択したキャリブレーショ ンセットのリストにプレキャリブレーションセットが含まれることがあります。自動色ずれ補正、自動諧調補 正 - フル、自動諧調補正 - クイック、および濃度ムラ補正という名前のキャリブレーションセットを無視しま す

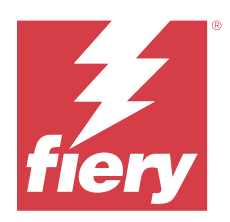

# EFI ColorGuard2019 年 10 月リリース

# システム 要件

EFI ColorGuard は、<https://iq.efi.com/colorguard/>にあるクラウドアプリケーションと EFI ColorGuard デスクトッ プアプリケーションで構成されています。

<https://iq.efi.com/colorguard/>の ColorGuard クラウドアプリケーションは、以下のブラウザーをサポートしていま す。

- **•** Google Chrome
- **•** Microsoft Edge
- **•** Mozilla Firefox
- **•** Safari 11 以降

ColorGuard デスクトップアプリケーションは、以下の 64 ビットオペレーティングシステムをサポートしてい ます。

- **•** macOS 10.13 以降
- Microsoft Office 7, 8.1, 10

# このリリースの新機能について

#### ColorGuard

- **•** スケジュールされている再キャリブレーション
- **•** 店舗の概要
- **•** 以前の測定値をカラーリファレンスとして保存する

#### Fiery Verify

- **•** 印刷可能な検証ラベル
- **•** 携帯型測定器を使用した単一パッチ測定
- **•** .icc ファイルエクステンションをサポートする
- **•** FieryMeasure 統合を使用してリファレンスとサンプルを測定する

既知の問題

# EFI ColorGuard web アプリケーション

#### カスタム許容値セットを削除できない

ColorGuard クラウドアプリケーションは、作成した許容値セットの削除または名前の変更をサポートしていま せん。

#### Internet Explorer 11 に関する問題

ColorGuard クラウドアプリケーションワークフローによっては、Internet Explorer 11 で機能しません。たとえ ば、検証スケジュールページが正しくロードされない、ページ要素が不適切に表示されるといった問題が生じ ます。別のブラウザーを使用することで、こうした問題を回避できます。

# EFI ColorGuard デスクトップアプリケーション

#### macOS 10.15 システムへの Konica Minolta FD-9 USB 接続

Konica Minolta FD-9 では、USB ケーブルで macOS 10.15 システムに接続されている場合、パッチページを測定 できません。イーサネットケーブルを使用して、KM FD-9 を macOS 10.15 システムに接続してパッチページ を測定します。

#### 変更が EFI ColorGuard にアップロードされない

Fiery Verify で作成または編集された検証プリセットと許容値セットは、EFI ColorGuard クラウドアプリケーシ ョンにアップロードされません。

#### 古いバージョンの Fiery Color Profiler Suite や Fiery Command WorkStation の使用時に測定器が検出さ れない

Fiery Color Profiler Suite 5.0(CPS)以前および Fiery Command WorkStation Package 6.2(CWS)以前に含まれる FieryMeasure バージョンは 、EFI ColorGuard と完全には互換性がありません。FieryMeasure を ColorGuard から 起動して CPS または CWS を開くと、選択した測定器が検出されないことがあります。この場合、CPS や CWS を閉じてから、ColorGuard を使用してカラー検証を実行します。Fiery Color Profiler Suite 5.1 以降、および Fiery Command WorkStation Package 6.3 以降にアップデートすることをお勧めします。

#### Color Profiler Suite 5.1.x をアンインストールすると起動エラーが発生する

Color Profiler Suite 5.1.x(CPS)と EFI ColorGuard を実行しているシステムの場合、CPS 5.1.x をアンインスト ールすると ColorGuard を起動できなくなります。カスタム検証プリセット、カスタム許容値セット、インポ ートされたカラーリファレンス、またはインポートされたパッチセットは、Fiery Verify から削除されます。 機能を復元するには、CPS をアンインストールしてから、ColorGuard デスクトップアプリケーションを再イン ストールします。この問題を回避するには、CPS 5.1.x から CPS 5.2 以降にアップグレードします。

### ウェブサイトへの EFI ColorGuard デスクトップの同期化

ColorGuardWeb サイトで変更が行われた場合、EFI ColorGuard デスクトップアプリケーションは同期化に 1 分 かかります。デスクトップアプリケーションを更新するには、Web サイトで変更を行った後 1 分お待ちくださ い。

### プレキャリブレーションセットがキャリブレーションセットで表示される

プレキャリブレーション手順を含むキヤノンデバイスを再キャリブレートすると、選択したキャリブレーショ ンセットのリストにプレキャリブレーションセットが含まれることがあります。自動色ずれ補正、自動諧調補 正 - フル、自動諧調補正 - クイック、および濃度ムラ補正という名前のキャリブレーションセットを無視しま す

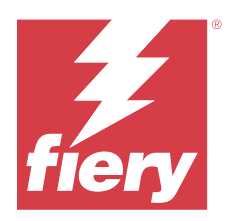

# EFI ColorGuard2019 年 6 月リリース

# システム 要件

EFI ColorGuard は、<https://iq.efi.com/colorguard/>のクラウドアプリケーションと EFI ColorGuard デスクトップア プリケーションで構成されています。

<https://iq.efi.com/colorguard/>の EFI ColorGuard クラウドアプリケーションは、以下のブラウザーをサポートして います。

- **•** Google Chrome
- **•** Microsoft Edge
- **•** Mozilla Firefox
- **•** Safari 11 以降

EFI ColorGuard デスクトップアプリケーションは、以下の 64 ビットオペレーティングシステムをサポートし ています。

- **•** macOS 10.13 以降
- Microsoft Office 7, 8.1, 10

# このリリースの新機能について

ColorGuard のこのバージョンには、新機能が導入されています。

- **•** 今すぐ確認:新しいスケジュール検証を作成せずに、すぐにデバイスの検証を要求します。
- **• EFI ColorGuard** デスクトップアプリケーション **v1.1**

# 修正された問題

# EFI ColorGuard デスクトップアプリケーション

# 重複する検証プリセットが表示される

Fiery Verify では、重複する検証プリセットが表示される場合があります。重複する検証プリセットは、 ColorGuard アカウントからインポートされ、機能的に同じになります。

# 重複する許容値セットが表示される

Fiery Verify には、重複する許容値セットが表示される場合があります。重複する許容値セットは、ColorGuard アカウントからインポートされ、機能的に同じになります。

### サポートされているインライン測定器のパッチページを印刷する際にエラーが発生する

EFI ColorGuard デスクトップアプリケーションでは、サポートされているインライン測定デバイスで使用する パッチページを印刷しようとすると、FieryMeasure モジュールが動作しなくなります。その他のサポートされ ている測定器はすべて、FieryMeasure で期待どおりに動作します。

### 2 バイト文字が正しく表示されない

EFI ColorGuard デスクトップアプリケーションでは、許容値セット名または検証プリセット名で 2 バイト文字 を使用すると正しく表示されません。許容値セット名または検証プリセット名で 2 バイト文字を使用しない ようにしてください。

#### 2 バイト文字を使用すると検証ワークフローが妨げられる

EFI ColorGuard デスクトップアプリケーションでは、許容値設定名または検証プリセット名で 2 バイト文字が 使用されていると、検証ワークフローを完了できません。許容値セット名または検証プリセット名で 2 バイト 文字を使用しないようにしてください。

#### サポートされているインライン測定器のパッチページを印刷する際にエラーが発生する

EFI ColorGuard デスクトップアプリケーションでは、サポートされているインライン測定デバイスで使用する パッチページを印刷しようとすると、FieryMeasure モジュールが動作しなくなります。その他のサポートされ ている測定器はすべて、FieryMeasure で期待どおりに動作します。

# 既知の問題

# EFI ColorGuard web アプリケーション

#### カスタム許容値セットを削除できない

ColorGuard クラウドアプリケーションは、作成した許容値セットの削除または名前の変更をサポートしていま せん。

#### Internet Explorer 11 に関する問題

ColorGuard クラウドアプリケーションワークフローによっては、Internet Explorer 11 で機能しません。たとえ ば、検証スケジュールページが正しくロードされない、ページ要素が不適切に表示されるといった問題が生じ ます。別のブラウザーを使用することで、こうした問題を回避できます。

# EFI ColorGuard デスクトップアプリケーション

# 古いバージョンの Fiery Color Profiler Suite や Fiery Command WorkStation の使用時に測定器が検出さ れない

Fiery Color Profiler Suite 5.0(CPS)以前および Fiery Command WorkStation Package 6.2(CWS)以前に含まれる FieryMeasure バージョンは 、EFI ColorGuard と完全には互換性がありません。FieryMeasure を ColorGuard から 起動して CPS または CWS を開くと、選択した測定器が検出されないことがあります。この場合、CPS や CWS を閉じてから、ColorGuard を使用してカラー検証を実行します。Fiery Color Profiler Suite 5.1 以降、および Fiery Command WorkStation Package 6.3 以降にアップデートすることをお勧めします。

# 変更が EFI ColorGuard にアップロードされない

Fiery Verify で作成または編集された検証プリセットと許容値セットは、EFI ColorGuard クラウドアプリケーシ ョンにアップロードされません。

# Mac でデスクトップ通知が非アクティブになる

Mac OS の場合、EFI ColorGuard デスクトップアプリケーションを中止すると通知が停止します。

#### Color Profiler Suite 5.1.x をアンインストールすると起動エラーが発生する

Color Profiler Suite 5.1.x(CPS)と EFI ColorGuard を実行しているシステムの場合、CPS 5.1.x をアンインスト ールすると ColorGuard を起動できなくなります。カスタム検証プリセット、カスタム許容値セット、インポ ートされたカラーリファレンス、またはインポートされたパッチセットは、Fiery Verify から削除されます。 機能を復元するには、CPS をアンインストールしてから、ColorGuard デスクトップアプリケーションを再イン ストールします。この問題を回避するには、CPS 5.1.x から CPS 5.2 以降にアップグレードします。

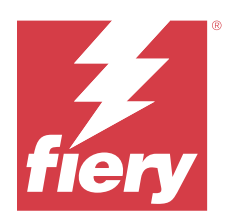

# EFI ColorGuard2019 年 4 月リリース

# システム 要件

EFI ColorGuard は、<https://iq.efi.com/colorguard/>にあるクラウドアプリケーションと EFI ColorGuard デスクトッ プアプリケーションで構成されています。

<https://iq.efi.com/colorguard/>の EFI ColorGuard クラウドアプリケーションは、以下のブラウザーをサポートして います。

- **•** Google Chrome
- **•** Microsoft Edge
- **•** Mozilla Firefox
- **•** Safari 11 以降

EFI ColorGuard デスクトップアプリケーションは、以下の 64 ビットオペレーティングシステムをサポートし ています。

- **•** macOS 10.13 以降
- **•** Microsoft Office 7、8.1、10

# 既知の問題

# EFI ColorGuard web アプリケーション

#### カスタム許容値セットを削除できない

ColorGuard クラウドアプリケーションは、作成した許容値セットの削除または名前の変更をサポートしていま せん。

#### Internet Explorer 11 に関する問題

ColorGuard クラウドアプリケーションワークフローによっては、Internet Explorer 11 で機能しません。たとえ ば、検証スケジュールページが正しくロードされない、ページ要素が不適切に表示されるといった問題が生じ ます。別のブラウザーを使用することで、こうした問題を回避できます。

# EFI ColorGuard デスクトップアプリケーション

# 重複する検証プリセットが表示される

Fiery Verify では、重複する検証プリセットが表示される場合があります。重複する検証プリセットは、 ColorGuard アカウントからインポートされ、機能的に同じになります。

#### 重複する許容値セットが表示される

Fiery Verify には、重複する許容値セットが表示される場合があります。重複する許容値セットは、ColorGuard アカウントからインポートされ、機能的に同じになります。

#### 変更が EFI ColorGuard にアップロードされない

Fiery Verify で作成または編集された検証プリセットと許容値セットは、EFI ColorGuard クラウドアプリケーシ ョンにアップロードされません。

#### Mac でデスクトップ通知が非アクティブになる

Mac OS の場合、EFI ColorGuard デスクトップアプリケーションを中止すると通知が停止します。

#### サポートされているインライン測定器のパッチページを印刷する際にエラーが発生する

EFI ColorGuard デスクトップアプリケーションでは、サポートされているインライン測定デバイスで使用する パッチページを印刷しようとすると、FieryMeasure モジュールが動作しなくなります。その他のサポートされ ている測定器はすべて、FieryMeasure で期待どおりに動作します。

#### Color Profiler Suite 5.1.x をアンインストールすると起動エラーが発生する

Color Profiler Suite 5.1.x(CPS)と EFI ColorGuard を実行しているシステムの場合、CPS 5.1.x をアンインスト ールすると ColorGuard を起動できなくなります。カスタム検証プリセット、カスタム許容値セット、インポ ートされたカラーリファレンス、またはインポートされたパッチセットは、Fiery Verify から削除されます。 機能を復元するには、CPS をアンインストールしてから、ColorGuard デスクトップアプリケーションを再イン ストールします。この問題を回避するには、CPS 5.1.x から CPS 5.2 以降にアップグレードします。

#### 2 バイト文字が正しく表示されない

EFI ColorGuard デスクトップアプリケーションでは、許容値セット名または検証プリセット名で 2 バイト文字 を使用すると正しく表示されません。許容値セット名または検証プリセット名で 2 バイト文字を使用しない ようにしてください。

#### 2 バイト文字を使用すると検証ワークフローが妨げられる

EFI ColorGuard デスクトップアプリケーションでは、許容値設定名または検証プリセット名で 2 バイト文字が 使用されていると、検証ワークフローを完了できません。許容値セット名または検証プリセット名で 2 バイト 文字を使用しないようにしてください。